## xello

## **Student dashboard**

Xello's student dashboard includes links to program sections, clear next steps, and emphasis on educator created content. Here's an overview:

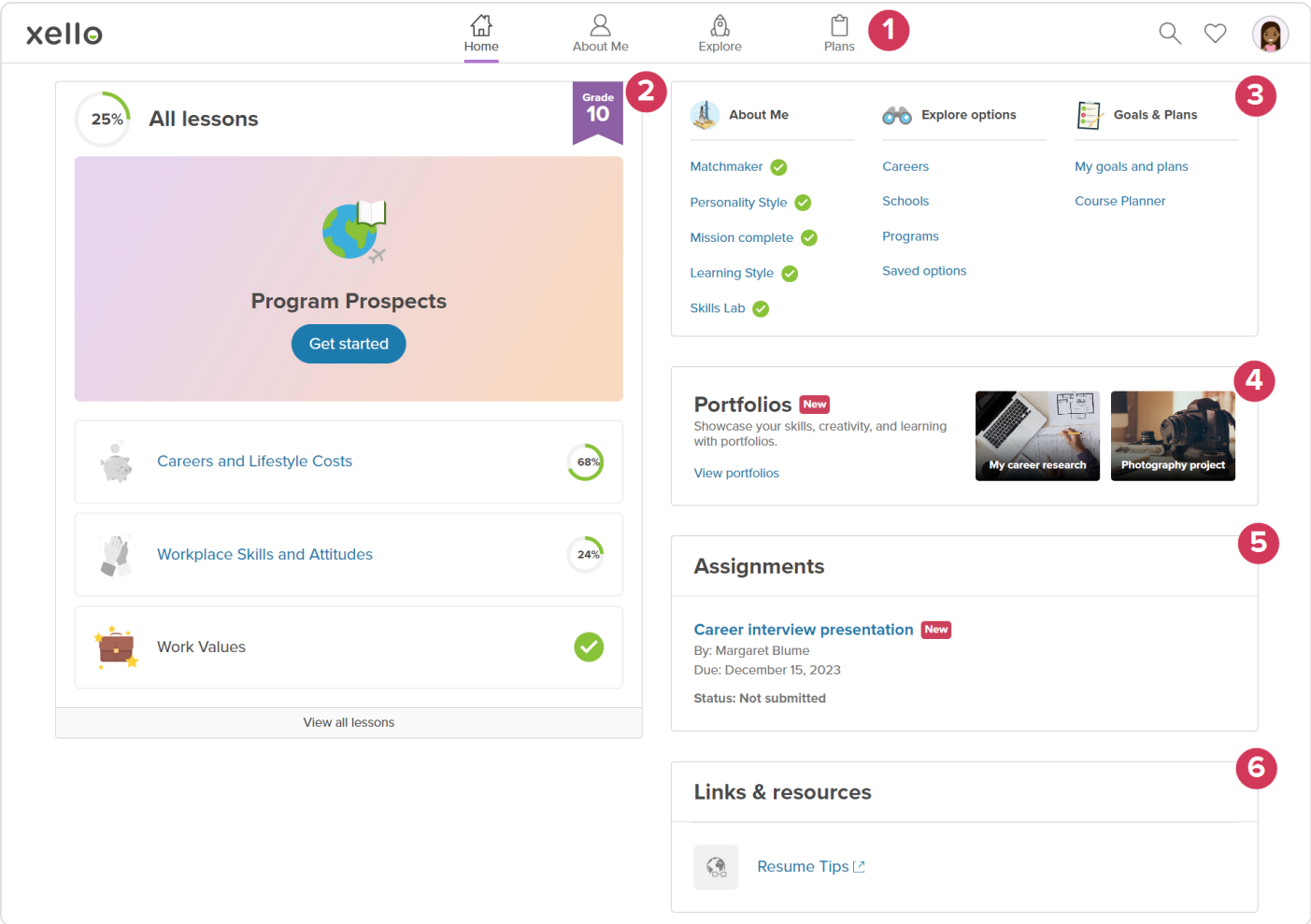

- **1** The top menu consists of links to the main program sections, search, and saved options.
- **2 Lessons** are front and center with a clear progress indicator. As students complete a lesson, the next one is highlighted.
- **3** Quick links to key areas are easily accessible.
- **4** Students can select **Portfolios** to create their own or view samples for inspiration.
- **5 Assignments** are prominent on the page, so students never miss them.
- **6 Links & Resources** allow students to access any resources you have uploaded for them.